# 《**Hadoop** 大数据》实训指导书

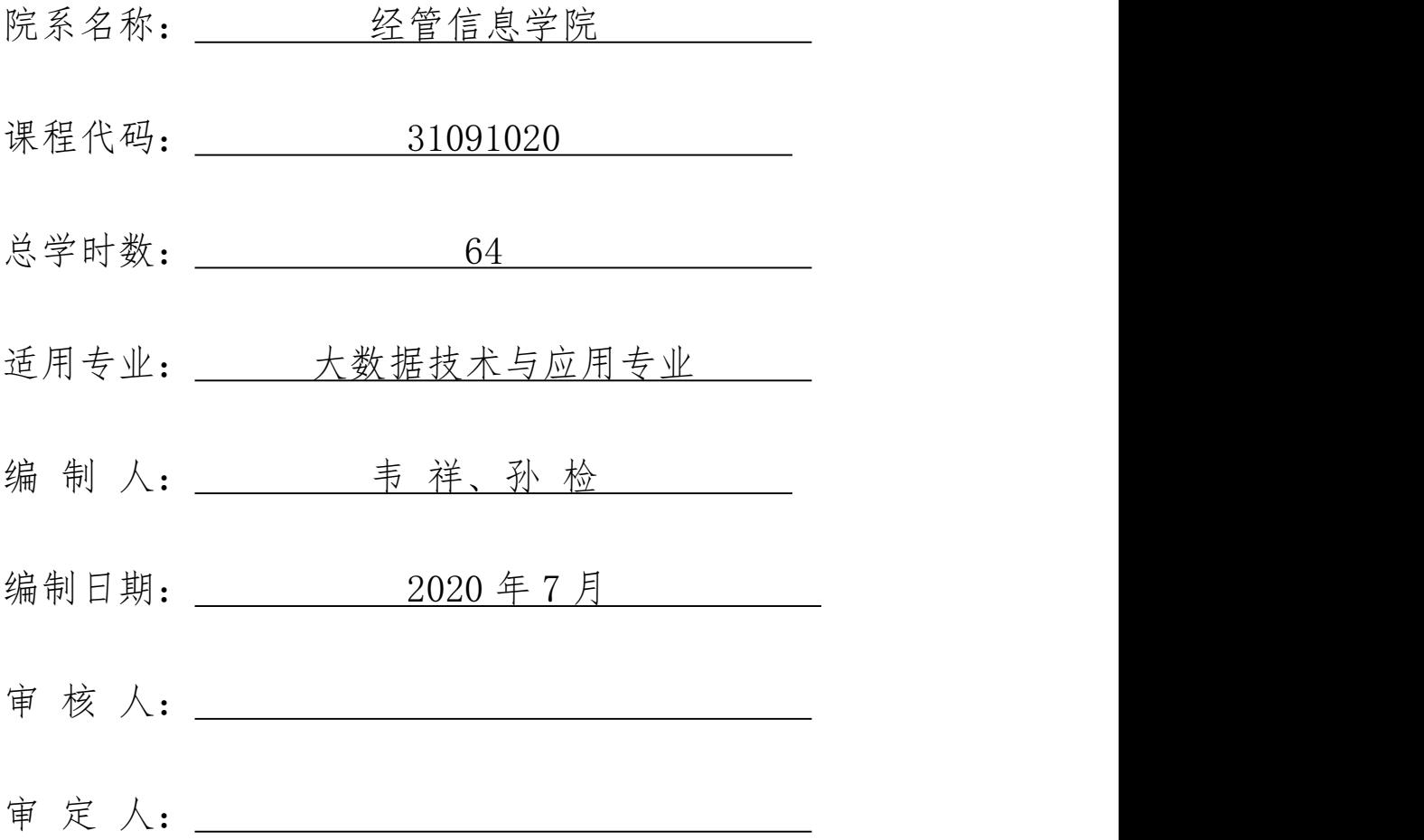

## 《Hadoop 大数据》实训指导书

#### 一、实训目的与要求

《Hadoop 大数据》实训主要目的是让学生通过这门实践技能课程的学习了解 和掌握 Hadoop 框架在大数据领域的应用,Hadoop 作为处理大数据的分布式存储 和计算框架,得到了国内外大小型企业广泛的应用。Hadoop 是一个可以搭建在 廉价服务器上的分布式集群系统架构,它具有可用性高、容错性高和可扩展性高 等优点。由于它提供了一个开放式的平台,用户可以在完全不了解底层实现细节 的情形下,开发适合自身应用的分布式程序。经过十多年的发展,目前 Hadoop 已 经成长为一个全栈式的大数据技术生态圈,并在事实上成为应用最广泛最具有代 表性的大数据技术。因此,学习 Hadoop 技术是从事大数据行业工作所必不可少 的一步。

#### 二、实训内容

(一)理论实训

学习并掌握大数据和 Hadoop 相关概念, 理解 Hadoop 基础框架。

(二)实例实训

学习官方 Grep 和 WordCount 案例,学生根据项目内容搭建不同 Hadoop 平台, 完成对文件的上传、下载等操作。

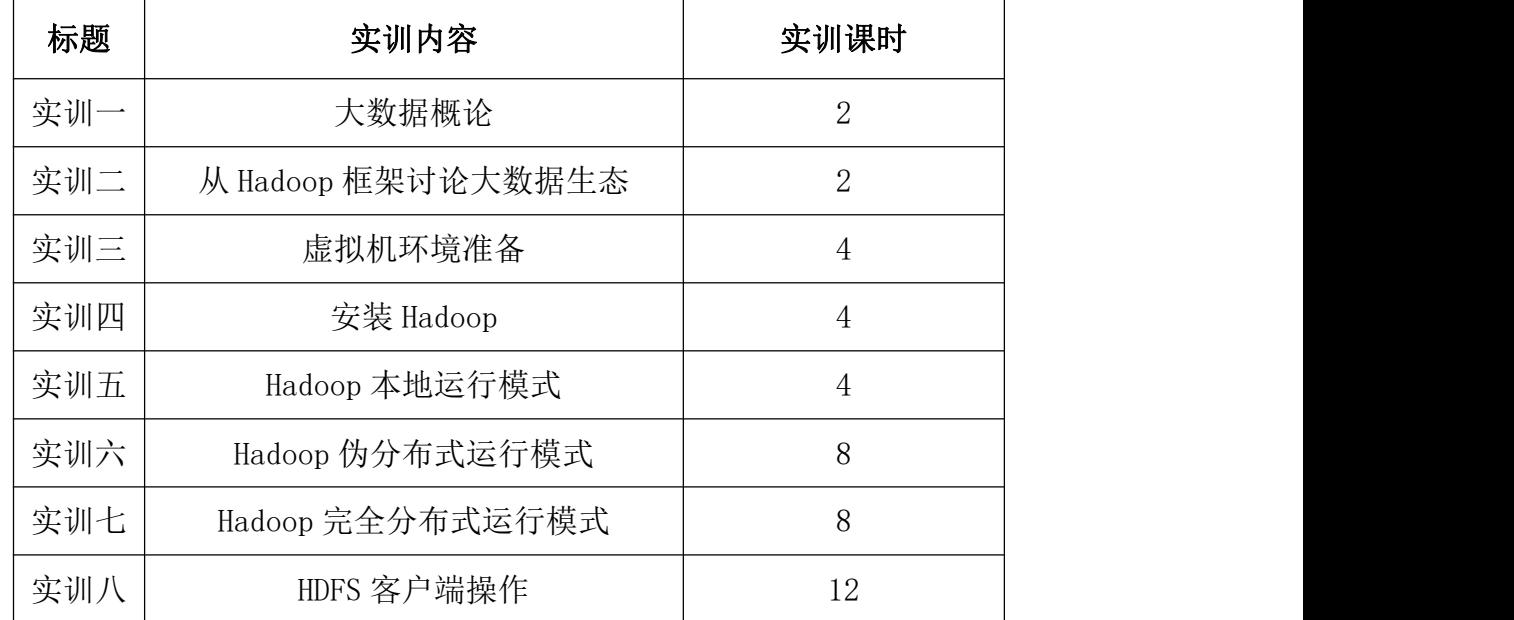

## 三、参考课时

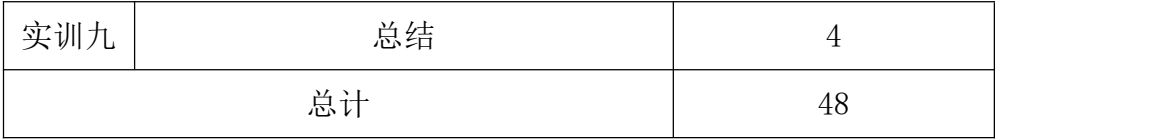

## 四、实训材料准备

(一)软件准备

Linux 操作系统、Centos6.5 以上版本、VMware 虚拟机软件、SecureCRT 连 接工具。

(二)硬件准备

网络条件:与因特网连接的局域网。

教师用机:Windows 7 及以上版本,Centos6 以上版本。

学生用机: Windows 7 及以上版本, Centos6 以上版本。

## 五、综合实训考核办法:

- 系统文档 20 分
- 项目功能 40 分
- Bug 调试 10 分
- 实训出勤 20 分
- 效果展示 10 分

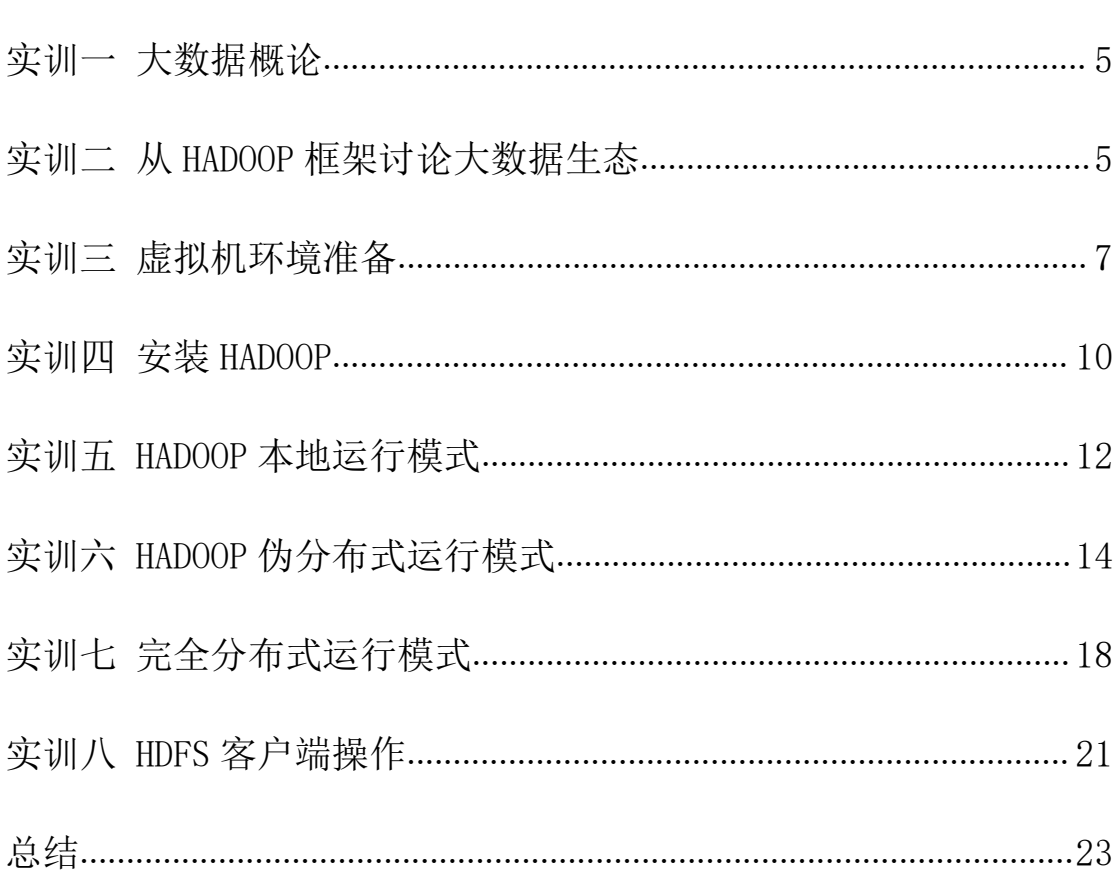

#### <span id="page-4-0"></span>实训一 大数据概论

一、实训目的和要求

通过学习大数据概念、大数据应用等了解大数据特点,了解大数据发展前景 和工作模式。

二、实训内容

大数据概念、大数据特点、大数据应用场景、发展前景等。

三、实训准备

Linux 操作系统、Centos6.5 以上版本、VMware 虚拟机软件、SecureCRT 连 接工具。

#### 四、实训步骤

- 1. 大数据概念
- 2. 大数据特点(4V)
- 3. 大数据应用场景
- 4. 大数据发展前景
- 5. 大数据部门业务流程分析
- 6. 大数据部门组织结构

## 五、思考和练习

- 1. 什么是大数据?
- 2. 大数据有哪些特点。

## <span id="page-4-1"></span>实训二 从 Hadoop 框架讨论大数据生态

#### 一、实训目的和要求

通过学习 Hadoop 框架组成了解大数据技术生态体系。

## 二、实训内容

- 1. 了解 Hadoop 概念及发展历史;
- 2. 掌握 Hadoop 三大发行版本;
- 3. 掌握 Hadoop 组成;
- 4. 理解并掌握大数据技术生态体系。

#### 三、实训准备

Linux 操作系统、Centos6.5 以上版本、VMware 虚拟机软件、SecureCRT 连 接工具。

#### 四、实训步骤

Hadoop 三大发行版本: Apache、Cloudera、Hortonworks。

Apache 版本最原始(最基础)的版本, 对于入门学习最好。

Cloudera 在大型互联网企业中用的较多。

Hortonworks 文档较好。

Apache Hadoop

官网地址: http://hadoop.apache.org/releases.html

下载地址: <https://archive.apache.org/dist/hadoop/common/>

Cloudera Hadoop

官网地址: https://www.cloudera.com/downloads/cdh/5-10-0.html

下载地址: http://archive-primary.cloudera.com/cdh5/cdh/5/

(1)2008 年成立的 Cloudera 是最早将 Hadoop 商用的公司,为合作伙伴提 供 Hadoop 的商用解决方案,主要是包括支持、咨询服务、培训。

(2)2009 年 Hadoop 的创始人 Doug Cutting 也加盟 Cloudera 公司。Cloudera 产品主要为 CDH, Cloudera Manager, Cloudera Support

(3) CDH 是 Cloudera 的 Hadoop 发行版, 完全开源, 比 Apache Hadoop 在 兼容性, 安全性, 稳定性上有所增强。

(4)Cloudera Manager 是集群的软件分发及管理监控平台,可以在几个小时 内部署好一个 Hadoop 集群,并对集群的节点及服务进行实时监控。Cloudera Support 即是对 Hadoop 的技术支持。

(5)Cloudera 的标价为每年每个节点 4000 美元。Cloudera 开发并贡献了可 实时处理大数据的 Impala 项目。

3. Hortonworks Hadoop

官网地址: https://hortonworks.com/products/data-center/hdp/

下载地址: https://hortonworks.com/downloads/#data-platform

(1)2011 年成立的 Hortonworks 是雅虎与硅谷风投公司 Benchmark Capital

合资组建。

(2)公司成立之初就吸纳了大约 25 名至 30 名专门研究 Hadoop 的雅虎工程 师,上述工程师均在 2005 年开始协助雅虎开发 Hadoop,贡献了 Hadoop80%的 代码。

(3)雅虎工程副总裁、雅虎 Hadoop 开发团队负责人 Eric Baldeschwieler 出 任 Hortonworks 的首席执行官。

(4) Hortonworks 的主打产品是 Hortonworks Data Platform (HDP), 也同样 是 100%开源的产品, HDP 除常见的项目外还包括了 Ambari, 一款开源的安装 和管理系统。

(5)HCatalog,一个元数据管理系统,HCatalog 现已集成到 Facebook 开源 的 Hive 中。Hortonworks 的 Stinger 开创性的极大的优化了 Hive 项目。Hortonworks 为入门提供了一个非常好的,易于使用的沙盒。

(6) Hortonworks 开发了很多增强特性并提交至核心主干, 这使得 Apache Hadoop 能够在包括 Window Server 和 Windows Azure 在内的 Microsoft Windows 平台上本地运行。定价以集群为基础,每 10 个节点每年为 12500 美元。

## 五、思考和练习

1. Hadoop 与传统数据处理软件有什么区别?

- 2. Hadoop 生态系统中的常用组件有哪些?主要功能有哪些?
- 3. Hadoop 的商用公司都有哪些?业务模式如何?

#### <span id="page-6-0"></span>实训三 虚拟机环境准备

#### 一、实训目的和要求

在 Hadoop 运行环境搭建之前必须做虚拟机环境准备、JDK 安装等。

二、实训内容

虚拟机环境准备、克隆虚拟机,修改静态 IP、主机名, 准备 3 台虚拟机。

三、实训准备

Linux 操作系统、Centos6.5 以上版本、VMware 虚拟机软件、SecureCRT 连 接工具。

## 四、实训步骤

前期准备:虚拟机网络模式设置为 NAT

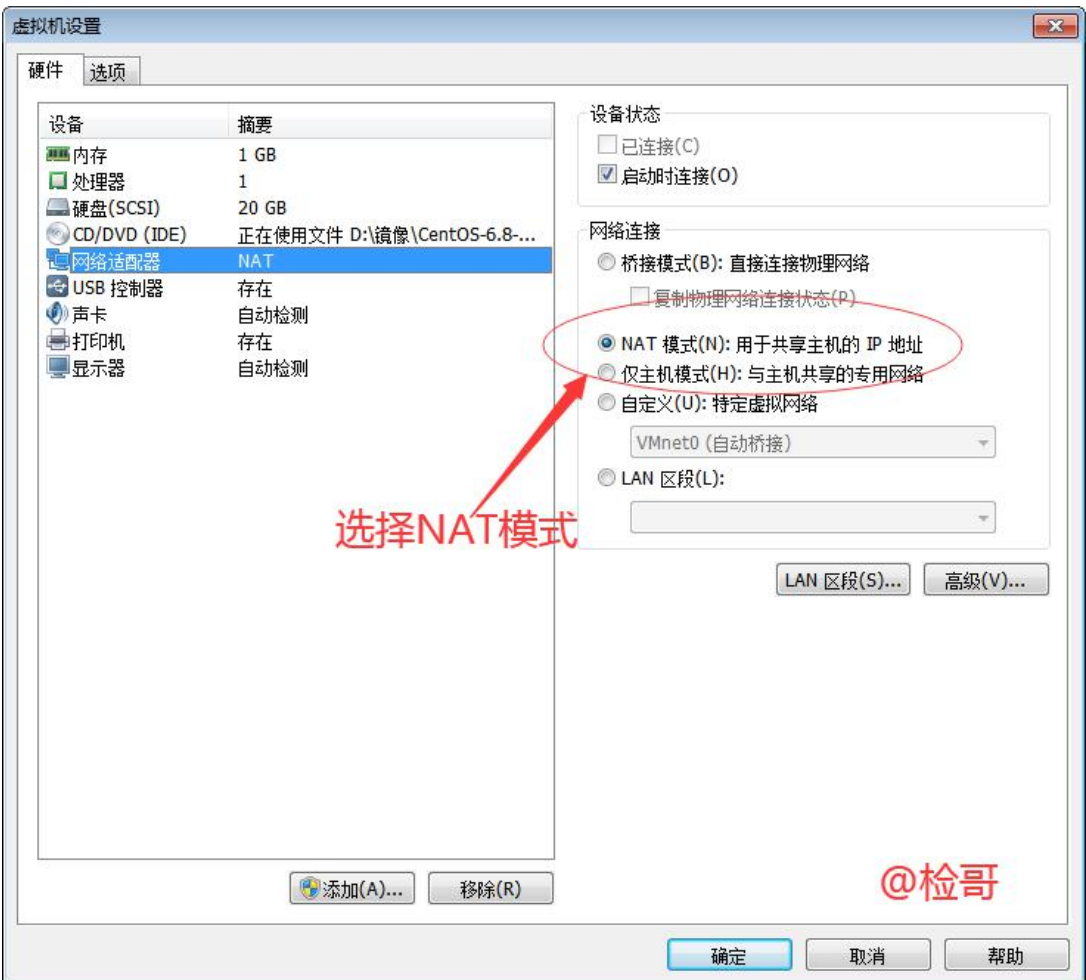

1、克隆虚拟机

详情请参考检哥 Linux 第二次课

2、修改克隆虚拟机的静态 IP

2.1 使用命令:vim /etc/udev/rules.d/70-persistent-net.rules 进入如下页面,删除 eth0 该行; 将 eth1 修改为 eth0, 同时复制物理 ip 地址 2.2 修改 IP 地址 使用命令:vim /etc/sysconfig/network-scripts/ifcfg-eth0 2.3 执行命令: service network restart 重启网络服务 [ root@localnost 吴囬]# serv servertool service serviceconf [root@localhost 桌面]# service network restart [失败] [root@localhost 桌面]# service network restart

 $2.4$  重启: reboot

3、修改主机名

- 3.1 查看主机名命令: hostname
- 3.2 修改主机名:vi /etc/sysconfig/network
- 3.3 配置主机名与 IP 同步
- 使用命令:vim /etc/hosts
- 3.4、重启 reboot
- 3.5、验证之前的操作是否成功
- 3.6 修改 window7 的 hosts 文件
- (1)进入 C:\Windows\System32\drivers\etc 路径
- (2)打开 hosts 文件并添加如下内容>
- 192.168.1.100 hadoop100
- 192.168.1.101 hadoop101
- 192.168.1.102 hadoop102
- 192.168.1.103 hadoop103
- 192.168.1.104 hadoop104
- 192.168.1.105 hadoop105
- 192.168.1.106 hadoop106
- 192.168.1.107 hadoop107
- 192.168.1.108 hadoop108
- 192.168.1.109 hadoop109
- 192.168.1.110 hadoop110
- 3.7 验证:打开 cmd 输入 ping hadoop101

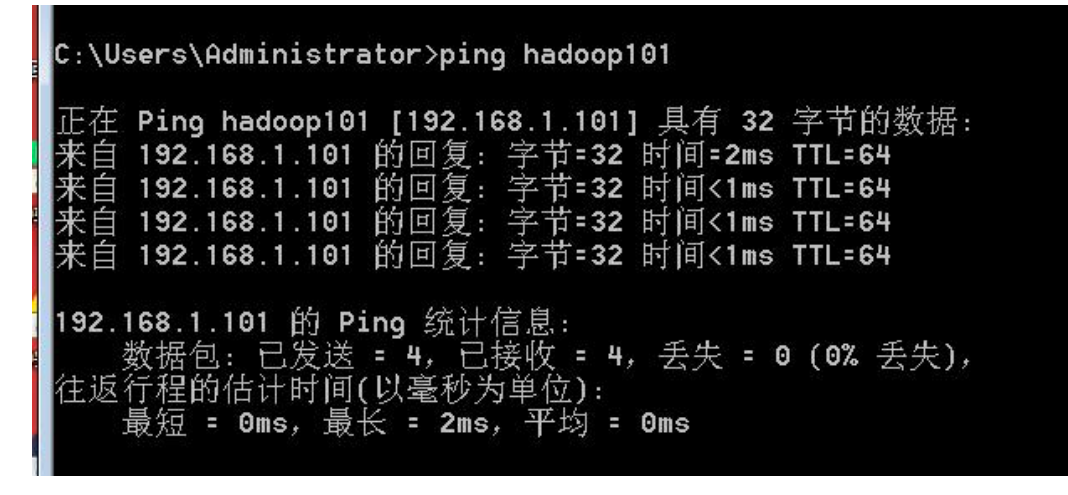

4、关闭防火墙 1)查看防火墙开机启动状态  $[root@hadoop101^{\sim}]$ # chkconfig iptables  $-$ list 2)关闭防火墙 [root@hadoop101 ~]# chkconfig iptables off

5、创建用户

6、配置用户管理权限(暂时省略)

## 五、思考和练习

- 1. 为什么要修改静态 IP、主机名?
- 2. 克隆虚拟机能否保留用户和组?

#### <span id="page-9-0"></span>实训四 安装 Hadoop

一、实训目的和要求

Hadoop 运行环境的搭建是 Hadoop 开发重点,要求学生必须掌握。

## 二、实训内容

Hadoop 运行环境搭建。

## 三、实训准备

Linux 操作系统、Centos6.5 以上版本、VMware 虚拟机软件、SecureCRT 连 接工具。

### 四、实训步骤

1 安装 Hadoop

1.1Hadoop 下载地址:

<https://archive.apache.org/dist/hadoop/common/hadoop-2.7.2/>

1.2 用 SecureCRT 工具将 hadoop-2.7.2.tar.gz 导入到 opt 目录下面的 software 文件夹下面

切换到 sftp 连接页面,选择 Linux 下编译的 hadoop jar 包拖入

```
SETP-hadoon101 - Se
                   |<br>|場(E) ||査着(V) ||选项(O) ||传输(I) ||脚本(S) || 工具(L) ||帮助|
  33883198815531521015
 The Solution Stress Controls of Stress Controls Stress Controls Stress Stress Controls Stress Stress Stress Stress Stress Stress Stress Stress Stress Stress Stress Stress Stress Stress Stress Stress Stress Stress Stress S
put -r "F:\校企合作\课程\2020上半年\Hadoop\软件\hadoop-2.7.2.tar.gz"<br>Uploading hadoop-2.7.2.tar.gz to /opt/software/hadoop-2.7.2.tar.gz<br>100% 193025KB 6656KB/s 00:00:29<br>F:/校企合作/课程/2020上半年/Hadoop/软件/hadoop-2.7.2.tar.gz: 197657687 byt
```
1.3 进入到 Hadoop 安装包路径下 [sun@hadoop101 ~]\$ cd /opt/software/

- 1.4 解压安装文件到/opt/module 下面  $\lceil \text{sun@hadoop101} \rceil$  software  $\lceil \text{\$} \rceil$  tar  $\lceil -zxyf \rceil$  hadoop-2.7.2.tar.gz  $\lceil -C \rceil$ /opt/module/
- 1.5 查看是否解压成功 [sun@hadoop101 software]\$ ls /opt/module/ hadoop-2.7.2
- 1.6 将 Hadoop 添加到环境变量
- (1)获取 Hadoop 安装路径

```
\left[\text{sun@hadoop}101 \text{ hadoop}-2.7.2\right] pwd
/opt/module/hadoop-2.7.2
```

```
(2)打开/etc/profile 文件
```
[sun@hadoop101 hadoop-2.7.2]\$ sudo vi /etc/profile

```
在 profile 文件末尾添加 JDK 路径:(shitf+g)
```
##HADOOP\_HOME

```
export HADOOP HOME=/opt/module/hadoop-2.7.2
export PATH=$PATH:$HADOOP_HOME/bin
export PATH=$PATH:$HADOOP HOME/sbin
```
(3)保存后退出

:wq

```
(4)让修改后的文件生效
```
[sun@ hadoop101 hadoop-2.7.2]\$ source /etc/profile

```
1.7 测试是否安装成功
 [sun@hadoop101 hadoop-2.7.2]$ hadoop version
```

```
Hadoop 2.7.2
```
1.8 重启(如果 Hadoop 命令不能用再重启)  $\lceil \text{sun@ hadoop101 hadoop-2.7.2} \rceil$  sync [sun@ hadoop101 hadoop-2.7.2]\$ sudo reboot

```
2 Hadoop 目录结构
```

```
1、查看 Hadoop 目录结构
```

```
\lceil \text{sun@hadoop}101 \text{ hadoop}2.7.2 \rceil $11
总用量 52
drwxr-xr-x. 2 sun sun 4096\,5\,\overline{5} 22 2017 bin
drwxr-xr-x. 3 sun sun 4096 5 月 22 2017 etc
drwxr-xr-x. 2 sun sun 4096 5 月 22 2017 include
drwxr-xr-x. 3 sun sun 4096 5 月 22 2017 lib
drwxr-xr-x. 2 sun sun 4096 5 月 22 2017 libexec
-rw-r--r--. 1 sun sun 15429 5 月 22 2017 LICENSE.txt
-rw-r--r--. 1 sun sun 101 5 月 22 2017 NOTICE.txt
-rw-r--r--. 1 sun sun 1366 5 月 22 2017 README.txt
```
drwxr-xr-x. 2 sun sun  $4096$  5  $\overline{5}$  22 2017 sbin drwxr-xr-x. 4 sun sun  $4096\overline{5}$   $\overline{5}$  22 2017 share 2、重要目录 (1)bin 目录:存放对 Hadoop 相关服务(HDFS,YARN)进行操作的脚本 (2)etc 目录:Hadoop 的配置文件目录,存放 Hadoop 的配置文件 (3) lib 目录: 存放 Hadoop 的本地库(对数据讲行压缩解压缩功能) (4)sbin 目录:存放启动或停止 Hadoop 相关服务的脚本 (5)share 目录:存放 Hadoop 的依赖 jar 包、文档、和官方案例 3 Hadoop 官方文档

官网: <https://hadoop.apache.org/>

#### 五、思考和练习

- 1. 在安装 Hadoop 之前需要准备哪些组件?
- 2. 验证 Hadoop 安装是否成功,并运行测试程序。

#### <span id="page-11-0"></span>实训五 Hadoop 本地运行模式

#### 一、实训目的和要求

学习 Hadoop 本地运行模式是为搭建 Hadoop 分布式集群做准备,本地模式即 单机模式,无需节点,一台虚拟机即可。

二、实训内容

搭建 Hadoop 本地运行模式,执行官方 Grep、WordCount 案例。

#### 三、实训准备

Linux 操作系统、Centos6.5 以上版本、VMware 虚拟机软件、SecureCRT 连 接工具。

#### 四、实训步骤

1 Hadoop 运行模式

Hadoop 运行模式包括: 本地模式、伪分布式模式以及完全分布式模式。 Hadoop 官方网站: <http://hadoop.apache.org/>

本地模式(默认模式):不需要启用单独进程,直接可以运行,测试和开发 时使用。

伪分布式模式:等同于完全分布式,只有一个节点。 完全分布式模式:多个节点一起运行。

```
1.1 本地运行模式
```

```
1.1.1 官方 Grep 案例
   1. 创建在 hadoop-2.7.2 文件下面创建一个 input 文件夹
   [sun@hadoop101 hadoop-2.7.2]$ mkdir input
   2. 将 Hadoop 的 xml 配置文件复制到 input
   [sun@hadoop101 hadoop-2.7.2]$ cp etc/hadoop/*.xml input
   3. 执行 share 目录下的 MapReduce 程序
   [sun@hadoop101 hadoop-2.7.2]$ bin/hadoop jar
   share/hadoop/mapreduce/hadoop-mapreduce-examples-2.7.2.jar grep
input output 'dfs[a-z.]+'
   4. 查看输出结果
   [sun@hadoop101 hadoop-2.7.2]$ cat output/*
1.1.2 官方 WordCount 案例
   1. 创建在 hadoop-2.7.2 文件下面创建一个 wcinput 文件夹
   [sun@hadoop101 hadoop-2.7.2]$ mkdir wcinput
   2. 在 wcinput 文件下创建一个 wc.input 文件
   [sun@hadoop101 hadoop-2.7.2]$ cd wcinput
   [sun@hadoop101 wcinput]$ touch wc.input
   3. 编辑 wc.input 文件
   [sun@hadoop101 wcinput]$ vi wc.input
   在文件中输入如下内容
   hadoop yarn
   hadoop mapreduce
   sun
   sun
   保存退出::wq
   4. 回到 Hadoop 目录/opt/module/hadoop-2.7.2
   5. 执行程序
   [sun@hadoop101 hadoop-2.7.2]$ hadoop jar
    share/hadoop/mapreduce/hadoop-mapreduce-examples-2.7.2.jar
wordcount wcinput wcoutput
   6. 查看结果
   \lceil \text{sun@hadoop101 hadoop-2.7.2}\rceil$ cat wcoutput/part-r-00000
   sun 2
   hadoop 2
   mapreduce 1
   yarn 1
```
## 五、思考和练习

- 1. Hadoop 本地运行模式应用场景。
- 2. Hadoop 本地运行模式注意事项。

## <span id="page-13-0"></span>实训六 Hadoop 伪分布式运行模式

## 一、实训目的和要求

Hadoop 伪分布式运行模式等同于完全分布式,只有一个节点。

## 二、实训内容

搭建 Hadoop 伪分布式运行模式, 准备 3 台虚拟机。

## 三、实训准备

Linux 操作系统、Centos6.5 以上版本、VMware 虚拟机软件、SecureCRT 连

接工具。

## 四、实训步骤

```
1.1 伪分布式运行模式
1.1.1 启动 HDFS 并运行 MapReduce 程序
1. 分析
     (1)配置集群
     (2)启动、测试集群增、删、查
     (3)执行 WordCount 案例
2. 执行步骤
 (1)配置集群
     (a) 配置: hadoop-env.sh (在 etc/hadoop 目录下)
Linux 系统中获取 JDK 的安装路径:
\lceil \text{sun@ hadoon} 101 \rceil# echo $JAVA HOME
\sqrt{\text{opt}/\text{modul}}e\sqrt{\text{jdk}}1.8.0 144
修改 JAVA HOME 路径:
export JAVA_HOME=/opt/module/jdk1.8.0_144
     (b)配置:core-site.xml
          <!-- 指定 HDFS 中 NameNode 的地址 -->
          <property>
          \langlename\ranglefs.defaultFS\langle/name\rangle\langlevalue>hdfs://hadoop101:9000\langle/value>
          </property>
          <!-- 指定 Hadoop 运行时产生文件的存储目录 -->
          \langleproperty>
              \langlename\ranglehadoop.tmp.dir\langle/name\rangle\langlevalue\rangle/opt/module/hadoop-2.7.2/data/tmp\langlevalue\rangle\langle/property>
     (c)配置:hdfs-site.xml
          <!-- 指定 HDFS 副本的数量 -->
          <property>
              \langlename\rangledfs.replication\langle/name\rangle\langlevalue\rangle1\langle/value\rangle
```
 $\langle$ /property>

(2)启动集群

(a) 格式化 NameNode (第一次启动时格式化, 以后就不要总格式化) [sun@hadoop101 hadoop-2.7.2]\$ bin/hdfs namenode -format

(b)启动 NameNode

[sun@hadoop101 hadoop-2.7.2]\$ sbin/hadoop-daemon.sh start namenode (c)启动 DataNode

[sun@hadoop101 hadoop-2.7.2]\$ sbin/hadoop-daemon.sh start datanode (3)查看集群

(a)查看是否启动成功

 $\lceil \text{sun@hadoop} 101 \text{ hadoop} - 2.7.2 \rceil$  ips

13586 NameNode

13668 DataNode

13786 Jps

注意:jps 是 JDK 中的命令,不是 Linux 命令。不安装 JDK 不能使用 jps (b)web 端查看 HDFS 文件系统

<http://hadoop101:50070/dfshealth.html#tab-overview>

注意:如果不能查看,看如下帖子处理

<http://www.cnblogs.com/zlslch/p/6604189.html>

(4)操作集群

(a)在 HDFS 文件系统上创建一个 input 文件夹

 $[sun@hadoop101 hadoop-2.7.2]$ \$ bin/hdfs dfs -mkdir -p/user/sun/input (b)将测试文件内容上传到文件系统上

[sun@hadoop101 hadoop-2.7.2]\$bin/hdfs dfs -put wcinput/wc.input /user/sun/input/

(c)查看上传的文件是否正确

 $\lceil \text{sun@hadoop101 hadoop-2.7.2}\rceil$ \$ bin/hdfs dfs  $\lceil -\text{ls} \rceil$ /user/sun/input/  $\lceil \text{sun@hadoop101} \rceil$  hadoop-2.7.2]\$ bin/hdfs dfs -cat /user/sun/ input/wc.input

(d)运行 MapReduce 程序

[sun@hadoop101 hadoop-2.7.2]\$ bin/hadoop jar

share/hadoop/mapreduce/hadoop-mapreduce-examples-2.7.2.jar

wordcount /user/sun/input/ /user/sun/output

```
(e)查看输出结果
```
命令行查看:

 $[sun@hadoop101 hadoop-2.7.2]$ \$ bin/hdfs dfs -cat /user/sun/output/\* 浏览器查看,如下图所示

```
Browse Directory
```
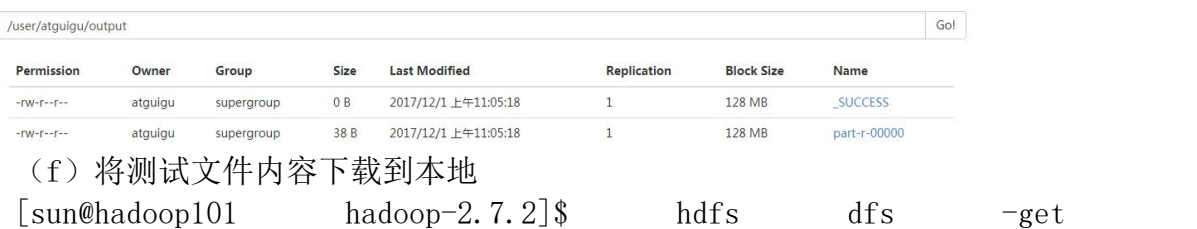

/user/sun/output/part-r-00000 ./wcoutput/

(g)删除输出结果

[sun@hadoop101 hadoop-2.7.2]\$ hdfs dfs -rm -r /user/sun/output

- 1.1.2 启动 YARN 并运行 MapReduce 程序
- 1. 分析
	- (1)配置集群在 YARN 上运行 MR
	- (2)启动、测试集群增、删、查
	- (3)在 YARN 上执行 WordCount 案例
- 2. 执行步骤
	- (1)配置集群
		- $(a)$  配置 varn-env. sh
		- (b)配置 yarn-site.xml
		- (c) 配置: mapred-env.sh
		- (d) 配置: mapred-site.xml
- (2) 启动集群
	- (a)启动前必须保证 NameNode 和 DataNode 已经启动
	- (b)启动 ResourceManager

[sun@hadoop101 hadoop-2.7.2]\$ sbin/yarn-daemon.sh start resourcemanager

(c)启动 NodeManager

[sun@hadoop101 hadoop-2.7.2]\$ sbin/yarn-daemon.sh start nodemanager (3)集群操作

(a)YARN 的浏览器页面查看,如图 2-35 所示

http://hadoop101:8088/cluster

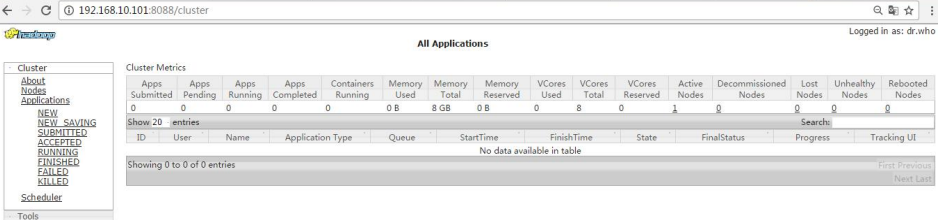

(b)删除文件系统上的 output 文件

[sun@hadoop101 hadoop-2.7.2]\$ bin/hdfs dfs -rm -r /user/sun/output (c)执行 MapReduce 程序

[sun@hadoop101 hadoop-2.7.2]\$ bin/hadoop jar

share/hadoop/mapreduce/hadoop-mapreduce-examples-2.7.2.jar

wordcount /user/sun/input /user/sun/output

(d)查看运行结果,如图 2-36 所示

 $\lceil \text{sun@hadoon101 hadoop-2.7.2}\rceil$ \$ bin/hdfs dfs -cat /user/sun/output/\* **Cluster Metrics** 

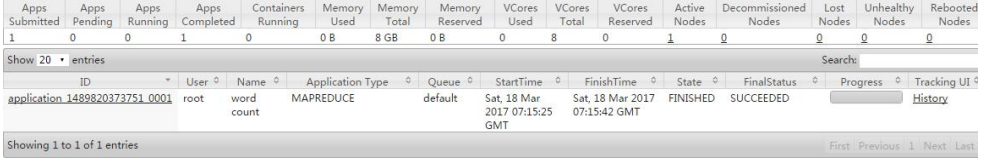

1.1.3 配置历史服务器

为了查看程序的历史运行情况,需要配置一下历史服务器。具体配置步骤如下:

```
1. 配置 mapred-site.xml
[sun@hadoop101 hadoop]$ vi mapred-site.xml
在该文件里面增加如下配置。
<!-- 历史服务器端地址 -->
<property>
<name>mapreduce.jobhistory.address</name>
<value>hadoop101:10020</value>
\langle/property>
<!-- 历史服务器 web 端地址 -->
\langleproperty\rangle\langlename\ranglemapreduce.jobhistory.webapp.address\langle/name\rangle\langlevalue\ranglehadoop101:19888\langle/value\rangle\langle/property>
2. 启动历史服务器
[sun@hadoop101 hadoop-2.7.2]$ sbin/mr-jobhistory-daemon.sh start
historyserver
3. 查看历史服务器是否启动
\lceil \text{sun@hadoop} 101 \text{ hadoop} - 2.7.2 \rceil ips
4. 查看 JobHistory
http://hadoop101:19888/jobhistory
1.1.4 配置日志的聚集
日志聚集概念:应用运行完成以后,将程序运行日志信息上传到 HDFS 系统上。
日志聚集功能好处:可以方便的查看到程序运行详情,方便开发调试。
查看日志,如图 2-37,2-38,2-39 所示
http://hadoop101:19888/jobhistory
```
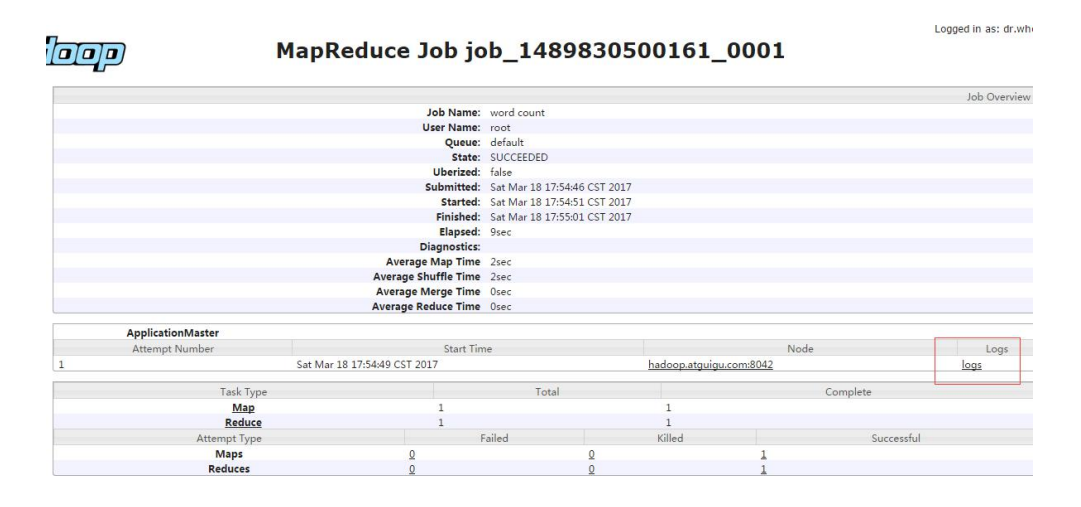

#### 1.1.5 配置文件说明

Hadoop 配置文件分两类: 默认配置文件和自定义配置文件, 只有用户想修改某 一默认配置值时,才需要修改自定义配置文件,更改相应属性值。

(1)默认配置文件:

表 2-1

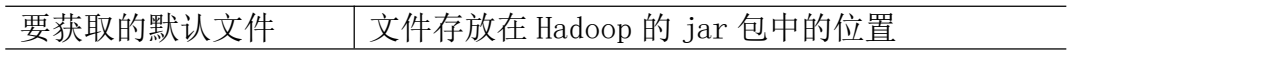

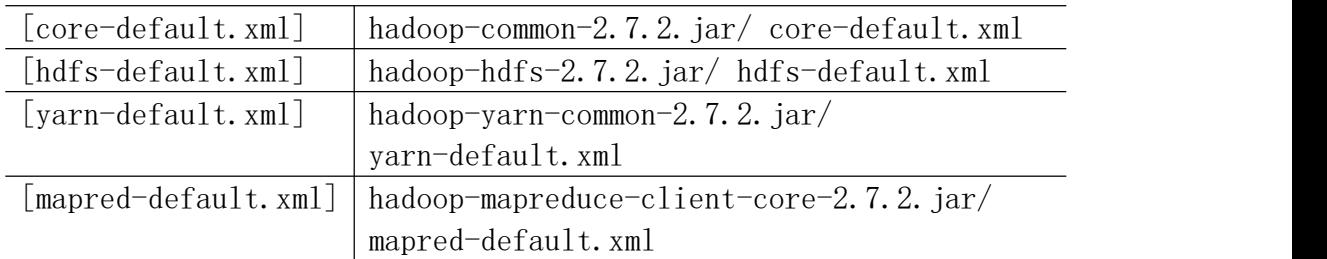

(2)自定义配置文件:

core-site.xml、hdfs-site.xml、yarn-site.xml、mapred-site.xml 四个配 置文件存放在\$HADOOP\_HOME/etc/hadoop 这个路径上,用户可以根据项目需求重 新进行修改配置。

1.1.6 关闭安全模式

[sun@hadoop101 hadoop-2.7.2]\$ bin/hadoop dfsadmin -safemode leave

## 五、思考和练习

1. 熟悉分布式 Hadoop 的安装流程,搭建 Hadoop 环境。

## <span id="page-17-0"></span>实训七 完全分布式运行模式

## 一、实训目的和要求

完全分布式模式:多个节点一起运行。

## 二、实训内容

搭建 Hadoop 伪分布式运行模式,准备至少 3 台虚拟机, 3 个节点。

## 三、实训准备

Linux 操作系统、Centos6.5 以上版本、VMware 虚拟机软件、SecureCRT 连 接工具。

## 四、实训步骤

1. 集群部署规划

#### 表 2-3

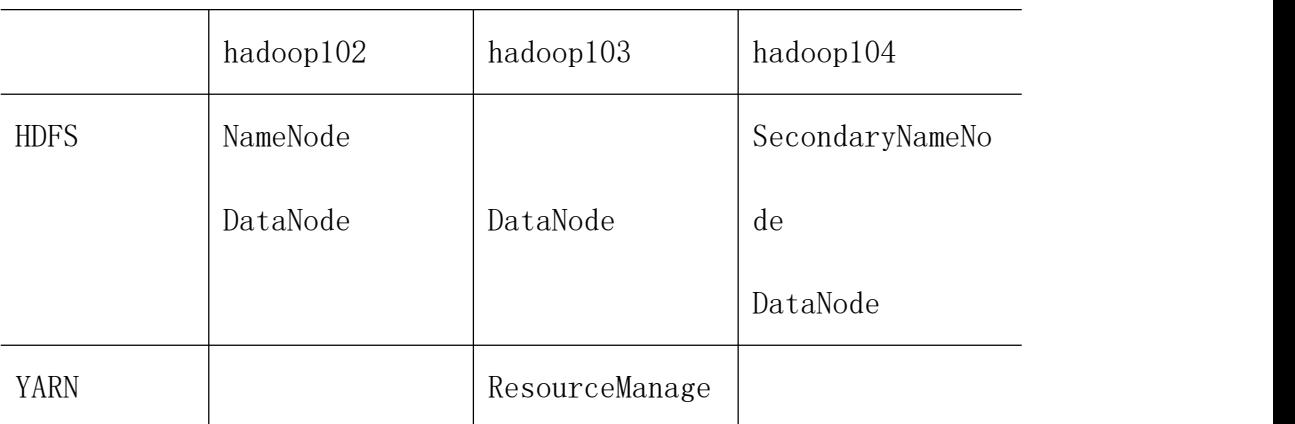

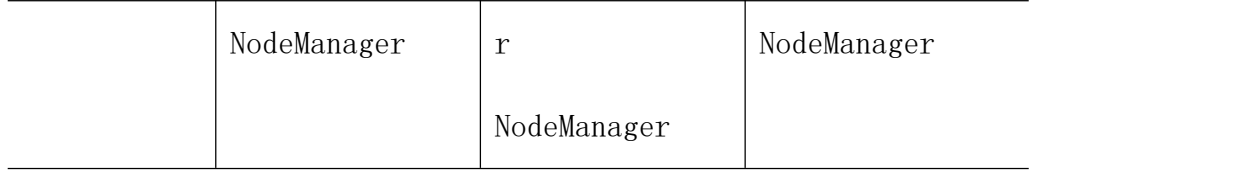

## 2. 配置集群

(1)核心配置文件

```
配置 core-site.xml
```
[sun@hadoop102 hadoop]\$ vi core-site.xml

在该文件中编写如下配置

<!-- 指定 HDFS 中 NameNode 的地址 --> <property>

<name>fs.defaultFS</name>

```
\langlevalue>hdfs://hadoop102:9000\langle/value>
```
 $\langle$ /property>

```
<!-- 指定 Hadoop 运行时产生文件的存储目录 -->
```
<property>

 $\langle$ name $\rangle$ hadoop.tmp.dir $\langle$ /name $\rangle$ 

```
\langlevalue\rangle/opt/module/hadoop-2.7.2/data/tmp\langlevalue\rangle
```

```
</property>
```
(2)HDFS 配置文件

```
配置 hadoop-env.sh--JDK 路径
```

```
[sun@hadoop102 hadoop]$ vi hadoop-env.sh
export JAVA HOME=/opt/module/jdk1.8.0 144
```
配置 hdfs-site.xml

[sun@hadoop102 hadoop]\$ vi hdfs-site.xml

在该文件中编写如下配置

<property>

```
<name>dfs.replication</name>
\langlevalue\rangle3\langle/value\rangle
```

```
</property>
```

```
<!-- 指定 Hadoop 辅助名称节点主机配置 -->
\langle property\rangle
```

```
<name>dfs.namenode.secondary.http-address</name>
\langlevalue\ranglehadoop104:50090\langle/value\rangle
```
</property>

(3)YARN 配置文件

```
配置 yarn-env.sh
```
[sun@hadoop102 hadoop]\$ vi yarn-env.sh

```
export JAVA HOME=/opt/module/jdk1.8.0 144
         配置 yarn-site.xml
         [sun@hadoop102 hadoop]$ vi yarn-site.xml
         在该文件中增加如下配置
         <!-- Reducer 获取数据的方式 -->
         <property>
              \langlename\rangleyarn.nodemanager.aux-services\langle/name\rangle\langlevalue\ranglemapreduce shuffle\langle/value\rangle\langle/property>
         <!-- 指定 YARN 的 ResourceManager 的地址 -->
         <property>
              \langlename\rangleyarn.resourcemanager.hostname\langle/name\rangle\langlevalue\ranglehadoop103\langle/value\rangle\langle/property>
       (4) MapReduce 配置文件
         配置 mapred-env.sh
         [sun@hadoop102 hadoop]$ vi mapred-env.sh
         export JAVA HOME=/opt/module/jdk1.8.0 144
         配置 mapred-site.xml
         [sun@hadoop102 hadoop]$ cp mapred-site.xml.template
         mapred-site.xml
         [sun@hadoop102 hadoop]$ vi mapred-site.xml
         在该文件中增加如下配置
         <!-- 指定 MR 运行在 Yarn 上 -->
         <property>
              \langlename\ranglemapreduce.framework.name\langle/name\rangle\langlevalue\ranglevarn\langle/value\rangle\langle/property\rangle3.在集群上分发配置好的 Hadoop 配置文件
         [sun@hadoop102 hadoop]$ xsync /opt/module/hadoop-2.7.2/
       4.查看文件分发情况
         [sun@hadoop103 hadoop]$ cat
         /opt/module/hadoop-2.7.2/etc/hadoop/core-site.xml
五、思考和练习
```
- 1. Hadoop 三种运行模式。
- 2. Hadoop 三种运行模式的区别?

### <span id="page-20-0"></span>实训八 HDFS 客户端操作

### 一、实训目的和要求

通过学习 HDFS 文件系统常规操作,使用 Maven 项目操作 HDFS 文件系统。

### 二、实训内容

HDFS 客户端操作。

三、实训准备

Linux 操作系统、Centos6.5 以上版本、VMware 虚拟机软件、SecureCRT 连 接工具。

四、实训步骤

1.1 HDFS 客户端环境准备

1.根据自己电脑的操作系统拷贝对应的编译后的 hadoop jar 包到非中文路径(例 如: D:\softwareAn\HadoopAn\hadoop-2.7.2), 如图 3-4 所示。

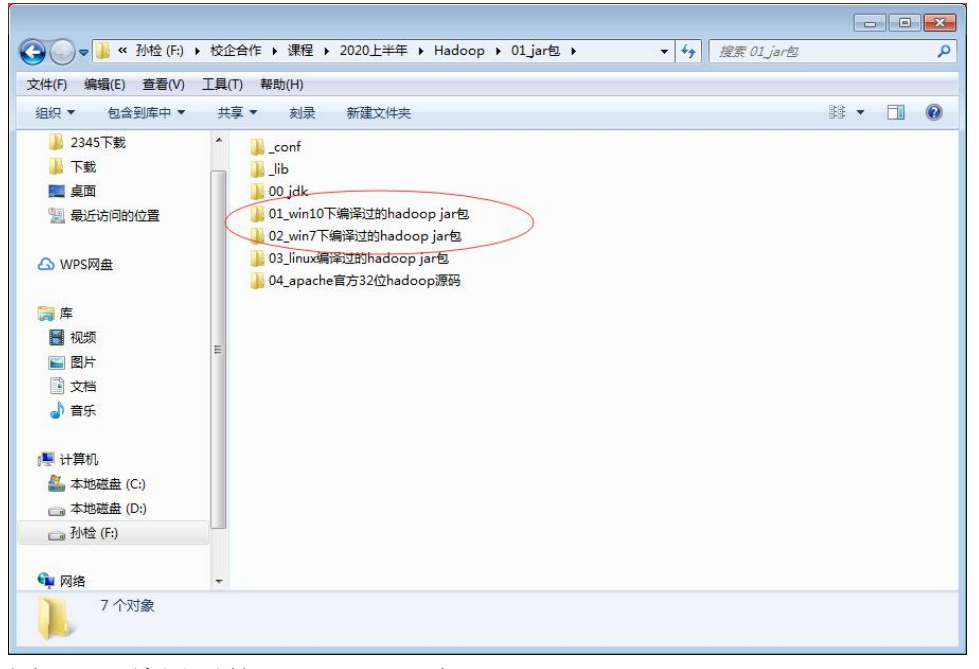

图 3-4 编译后的 hadoop jar 包

2. 配置 HADOOP\_HOME 环境变量, 如图 3-5 所示。

## 系统变量(S)

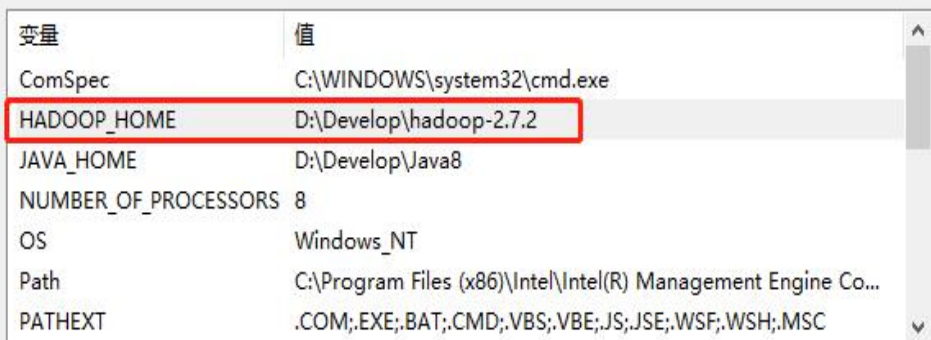

#### 图 3-5 配置 HADOOP\_HOME 环境变量

3. 配置 Path 环境变量, 如图 3-6 所示。

编辑环境变量

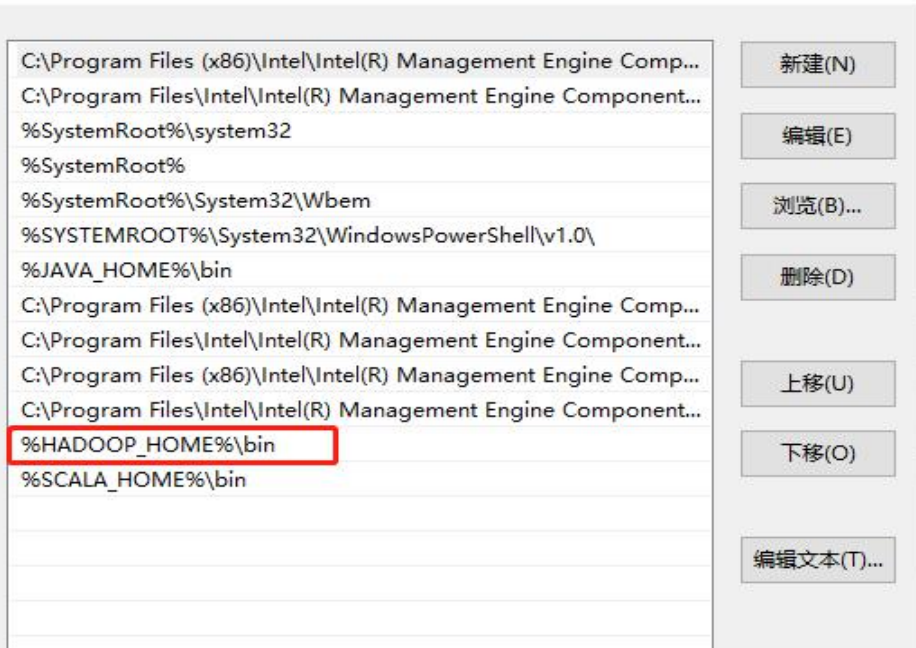

×

图 3-6 配置 Path 环境变量

4.创建一个 Maven 工程 HdfsClientDemo

- 5.导入相应的依赖坐标+日志添加
- 6.创建包名:com.sun.hdfs
- 7.创建 HdfsClient 类

```
public class HdfsClient{
```

```
@Test
```
}

```
public void testMkdirs() throws IOException, InterruptedException,
URISyntaxException{
```
// 1 获取文件系统 Configuration configuration = new Configuration(); // 配置在集群上运行 // configuration.set("fs.defaultFS", "hdfs://hadoop102:9000"); // FileSystem fs = FileSystem.get(configuration);

FileSystem fs = FileSystem.get(new URI("hdfs://hadoop102:9000"), configuration, "sun");

```
// 2 创建目录
fs.mkdirs(new Path("/1108/daxian/banzhang"));
// 3 关闭资源
fs.close();
```
### } 8.执行程序

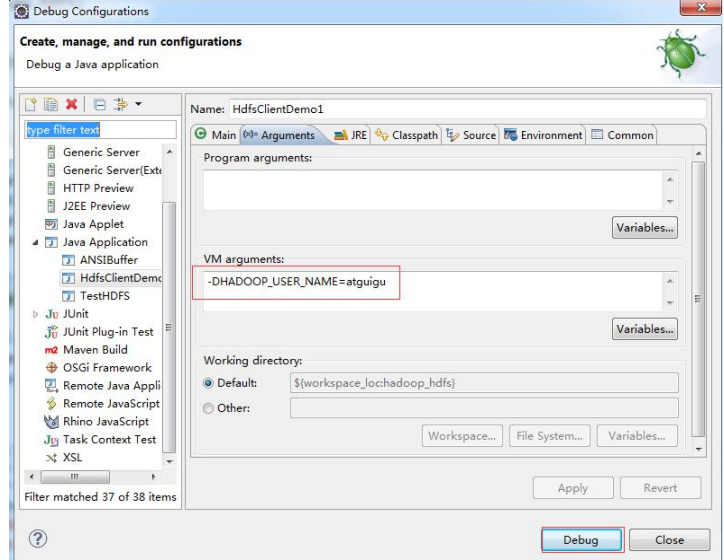

运行时需要配置用户名称,如图 3-7 所示

### 图 3-7 配置用户名称

客户端去操作 HDFS 时, 是有一个用户身份的。默认情况下, HDFS 客户端 API 会 从 JVM 中获取一个参数来作为自己的用户身份: -DHADOOP\_USER\_NAME=sun, sun 为用户名称。

## 五、思考和练习

- 1. Hadoop 流处理的原理是什么?
- 2. HDFS 文件系统组成。

#### <span id="page-22-0"></span>总结 いっしょう しゅうしょう しんこうしょう

#### 一、 实训目的和要求

将学生制作的作品进行综合的考核,并进行总结。

## 二、 实训内容

- 1. 对学生作品进行考核。
- 2. 选择典型的(优秀的和劣质的)作品分别进行总结。

## 三、 实训准备

Linux 操作系统、Centos6.5 以上版本、VMware 虚拟机软件、SecureCRT 连 接工具。

#### 四、 实训步骤

- 1. 对学生的作品依次进行综合考核。
- 2. 抽取典型(优秀和劣质)的作品进行全面的解析。

## 五、 实训方法

在机房利用 Linux 虚拟机完成。

## 六、 考核办法

此部分实训以考核为主,对学生组品进行整体的考核。采用全体考察的方法, 以百分制为满分,具体评分标准如下:

- 系统文档 20 分
- 项目功能 40 分
- Bug 调试 10 分
- 实训出勤 20 分
- 效果展示 10 分